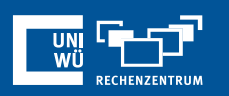

# **An mehreren Meetings gleichzeitig teilnehmen**

### **An mehreren Meetings gleichzeitig teilnehmen**

**Einstellung**

- Am Webportal anmelden
- Einstellungen In Meeting (Grundlagen)

ehmen Sie gleichzeitig am Desktop an verschiedenen Meetings teil  $\bigcirc$ Zulassen, dass ein Benutzer auf einem Desktongerät gleichzeitig an verschiedenen Meetings teilnehmen kann  $\varpi$ 

#### **Mehreren Meetings gleichzeitig beitreten**

- Teilnahme am ersten Meeting wie gewohnt über den Zoom Client oder Zoom Webaccess (hier über den Link oder Meeting-ID und -Kenncode) starten
- Ab dem zweiten Meeting ist der Zugang nur über den Zugangslink oder **https://zoom.us/join** möglich! Nach Klick auf den Link öffnet sich ein zweites Zoom-Fenster.

## **Kann ich parallele Meetings veranstalten?**

- Lizenzierte Benutzer mit Bildungs-Konten können bis zu **zwei Meetings gleichzeitig veranstalten.**
- Beide Meetings müssen vom **ursprünglichen Meeting-Host** oder einem **alternativen Host** gestartet werden. Der Host kann das Meeting verlassen und bei Bedarf die Host-Berechtigungen an einen anderen Benutzer weitergeben.

*Anmerkung: Zwar können diese Benutzer zwei Meetings gleichzeitig aktivieren, jedoch können sie auf dem Desktop Client standardmäßig nicht an mehreren Meetings teilnehmen.*

## **Noch Fragen?**

Der IT-Support der Uni Würzburg hilft gerne weiter!

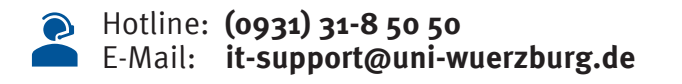

Einige Lösungen finden sich auch im FAQ-Bereich unter **https://www.rz.uni-wuerzburg.de/dienste/lehredigital/zoom/**

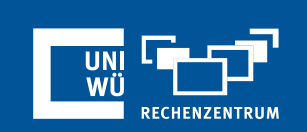